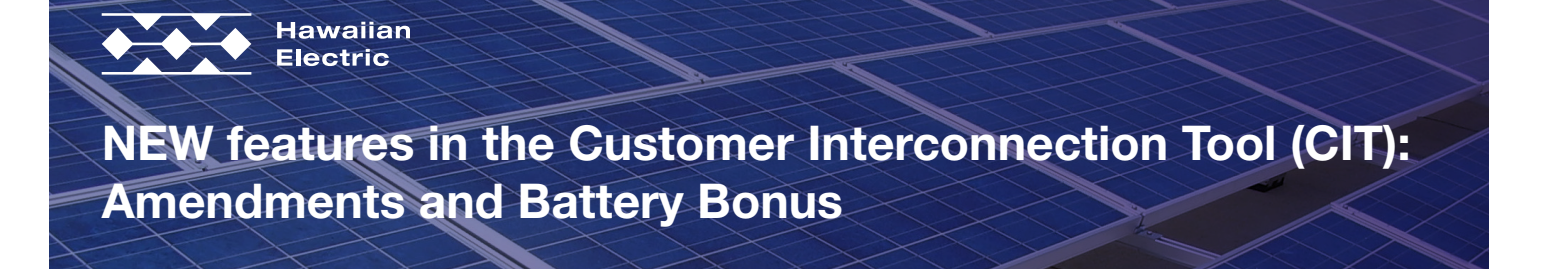

## TABLE OF CONTENTS

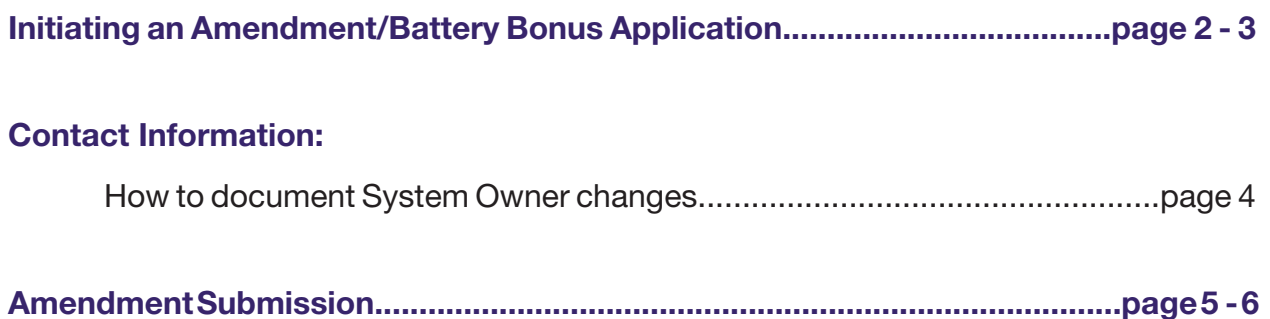

<span id="page-1-0"></span>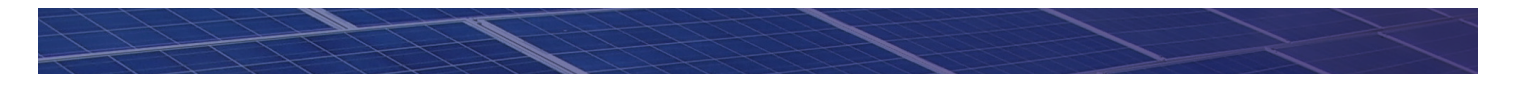

If you have an existing Solar Agreement with Hawaiian Electric, you can now submit Amendments, including Battery Bonus Applications, through the Customer Interconnection Tool. You can document equipment additions, removals and replacements.

## Initiating an Amendment/Battery Bonus Application

To Create an Amendment/Battery Bonus Application:

- 1. Log in to the Customer Interconnection Tool
- 2. Select "Start a New Renewable Energy Program Application"

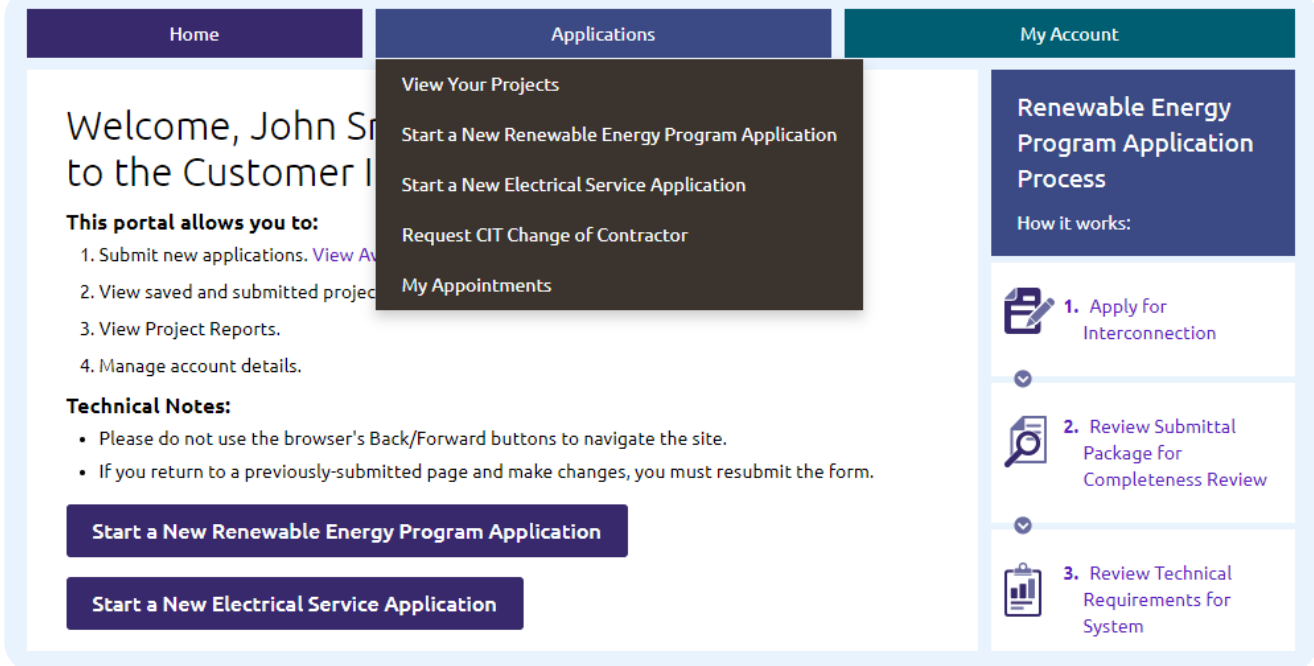

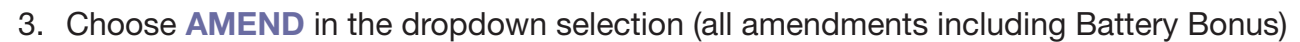

4. For an overview of items you may need throughout the process click to expand the list under "Application Requirements"

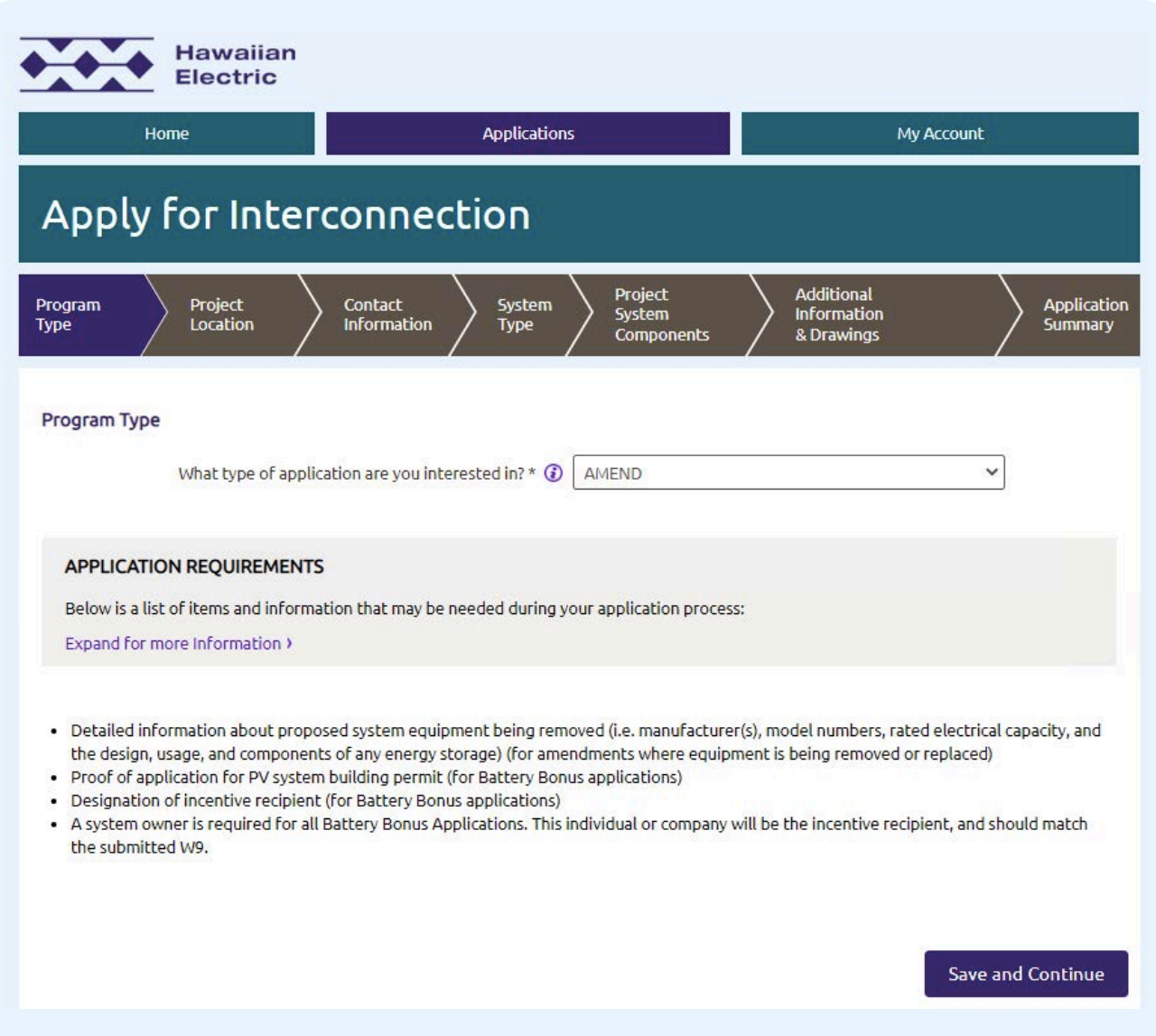

<span id="page-3-0"></span>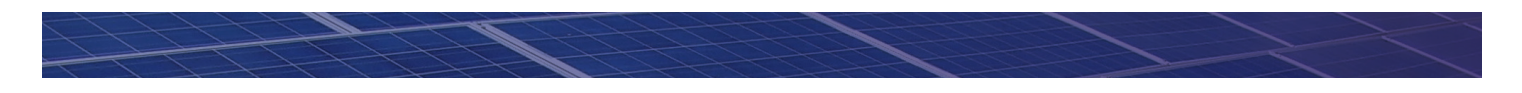

How to document System Owner changes:

- 1. If there has been a change in system ownership, select yes. This can include lease transfers from previous property owners, lease buyouts, or new leasing companies.
- 2. If part of the system is owned by a leasing company, and part is owned by the property owner, it will be necessary to list both the leasing company and property owner as system owners, with descriptions of what portion is owned by each.
- 3. If multiple leasing companies each own a portion of the system, they should all be listed.

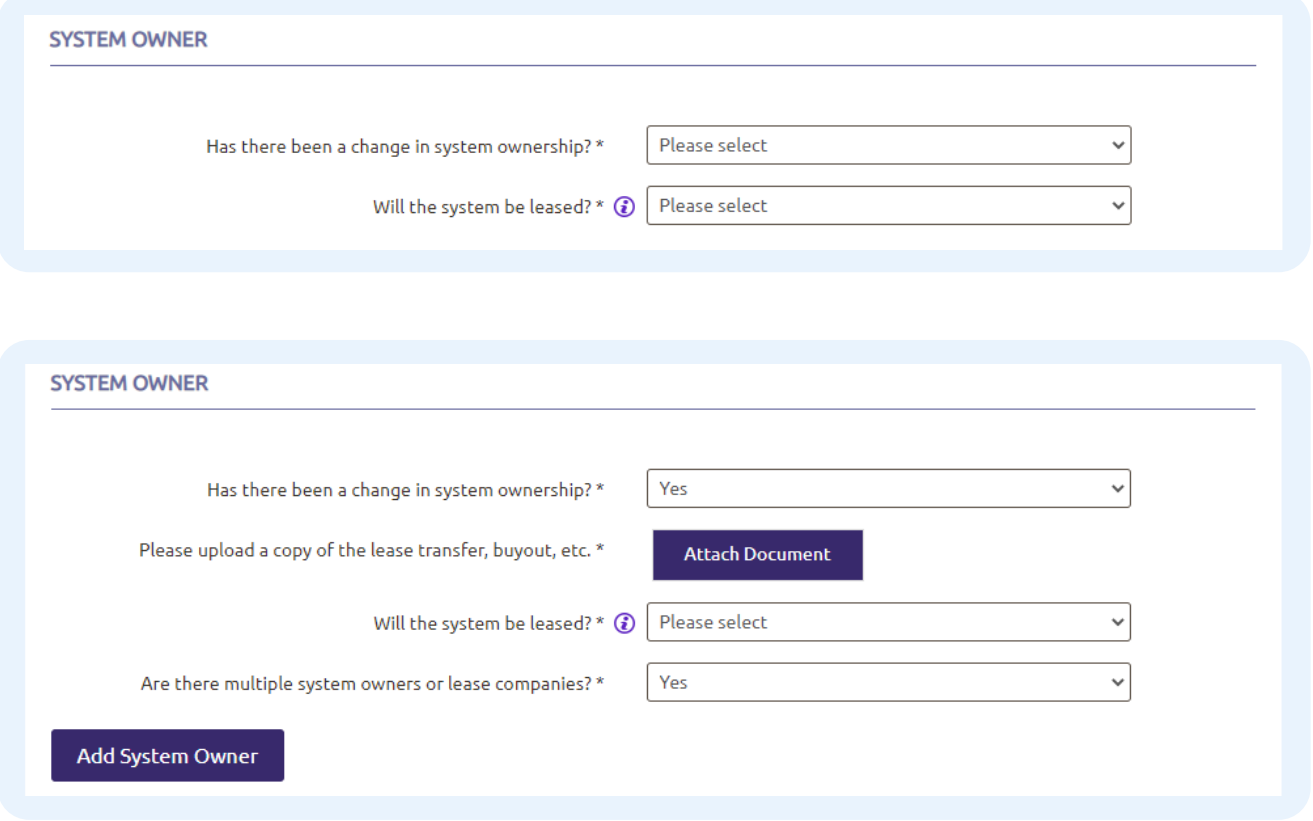

<span id="page-4-0"></span>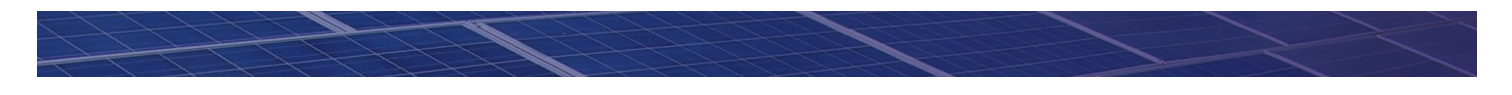

## Amendment Submission

If you are applying to participate in the Battery Bonus Program, remember to check the "This amendment is for Battery Bonus" box.

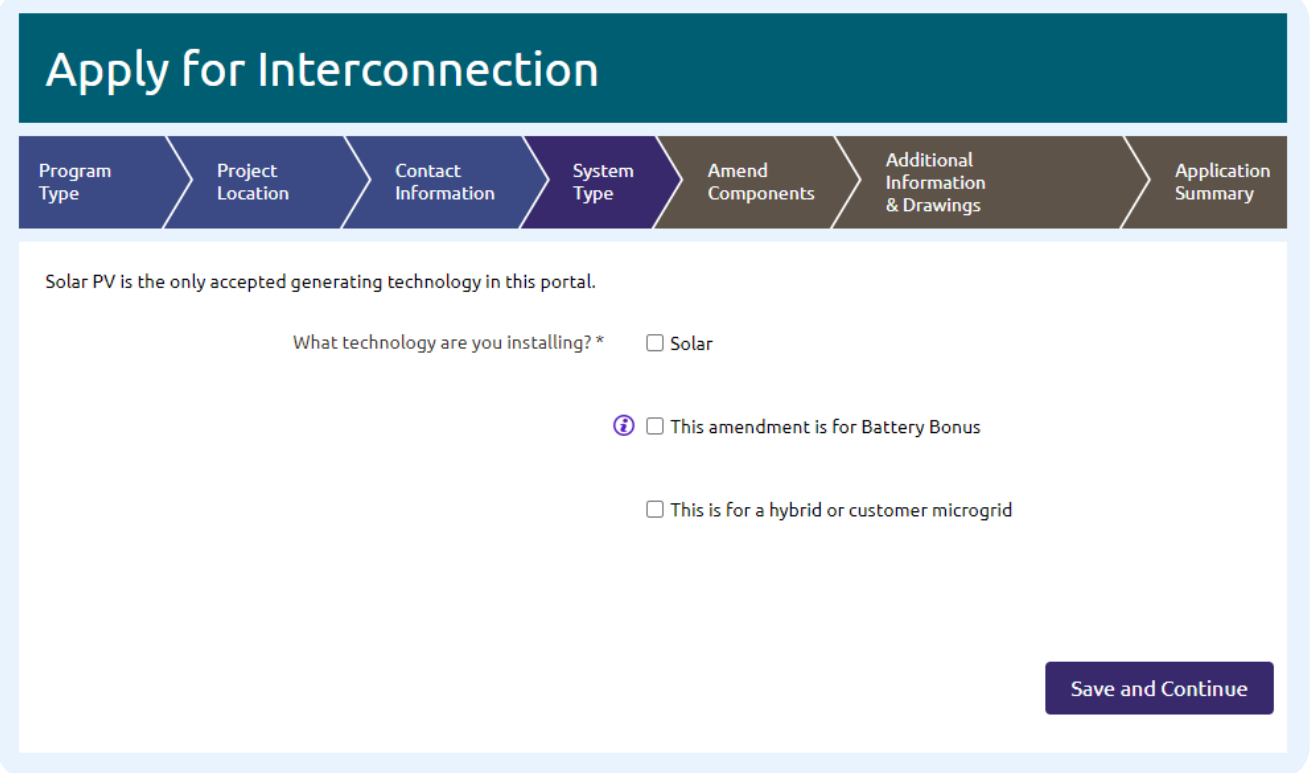

You can indicate your system change by adding and/or removing equipment. You can also choose No Change if there are no system changes.

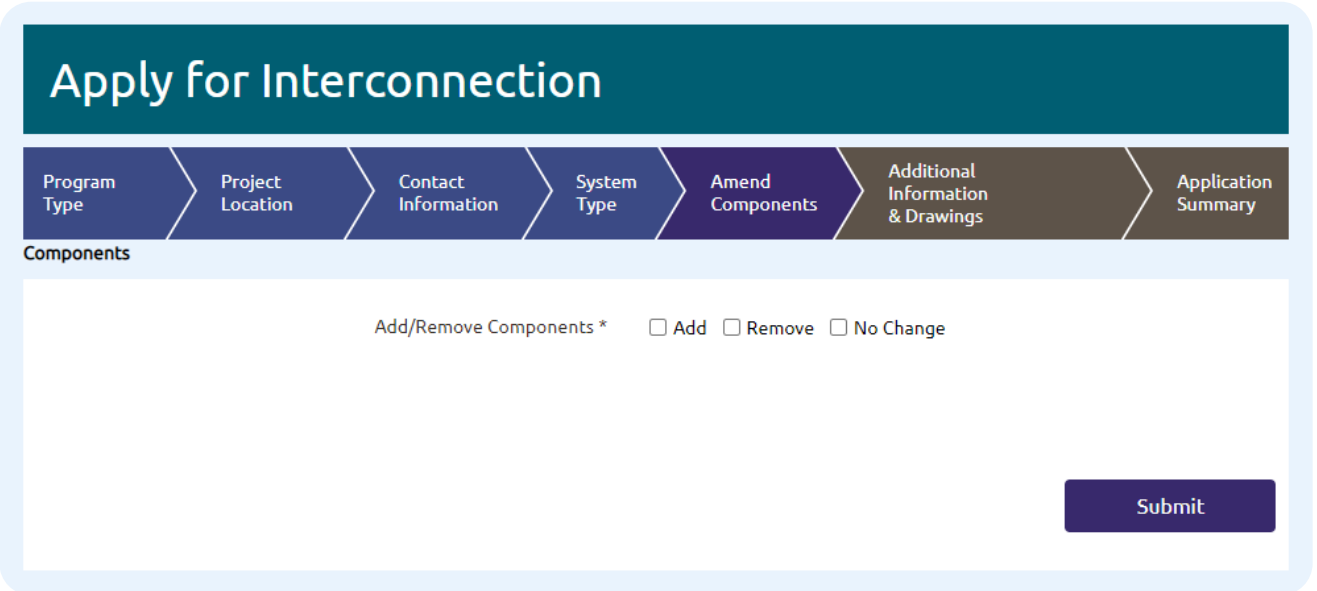

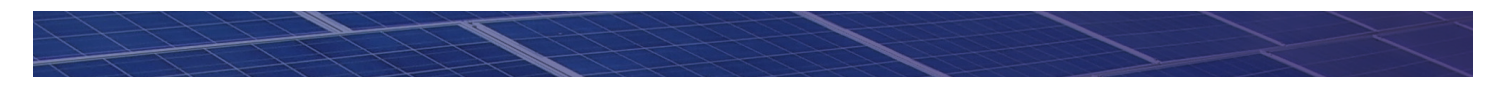

Once you click on Add/Remove additional fields will display and you have the option to add/remove Inverter, PV Panel, Energy Storage.

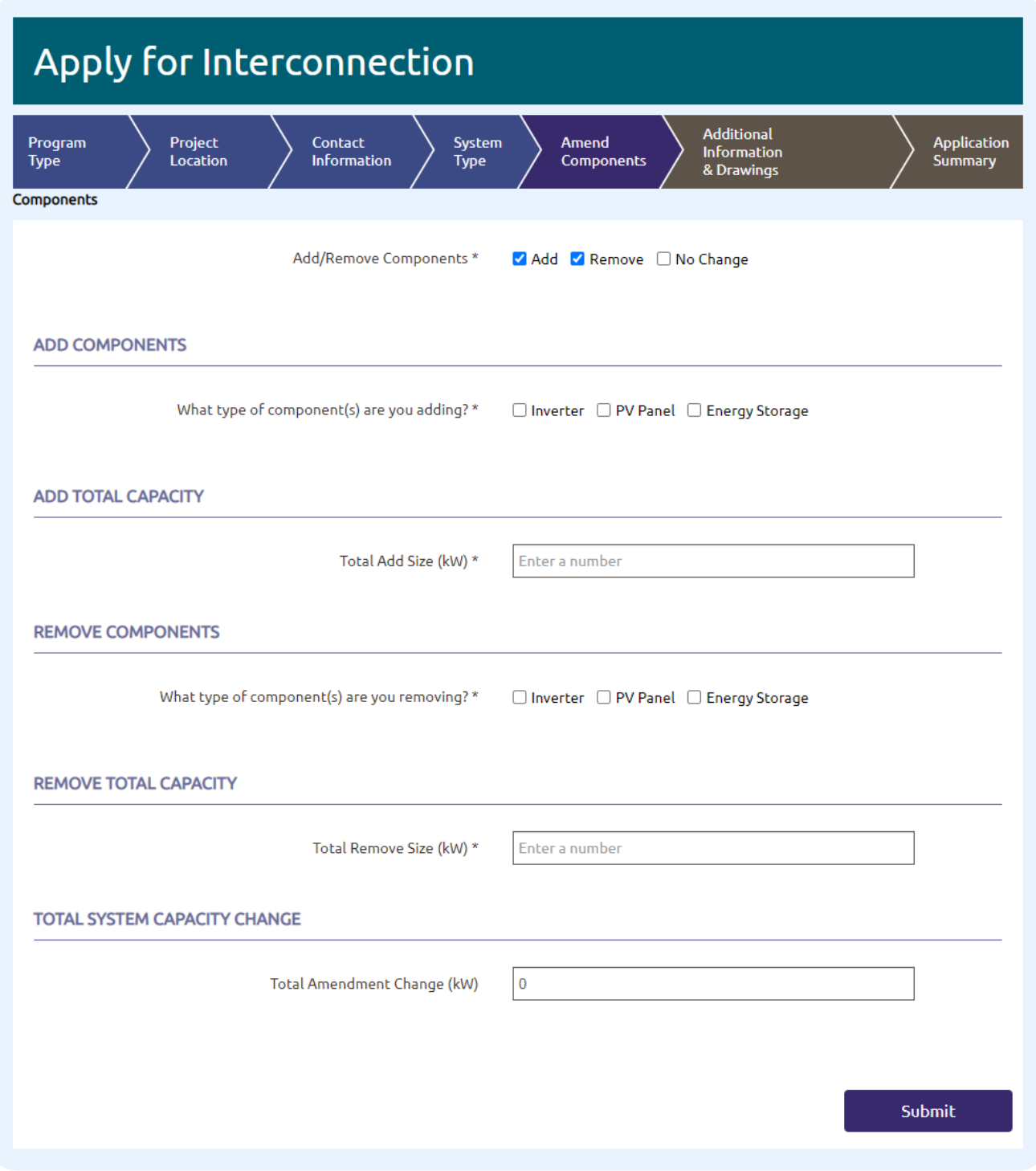